### Net119通報システムによる通報の仕方

# 3つの画面で操作してから通報します。

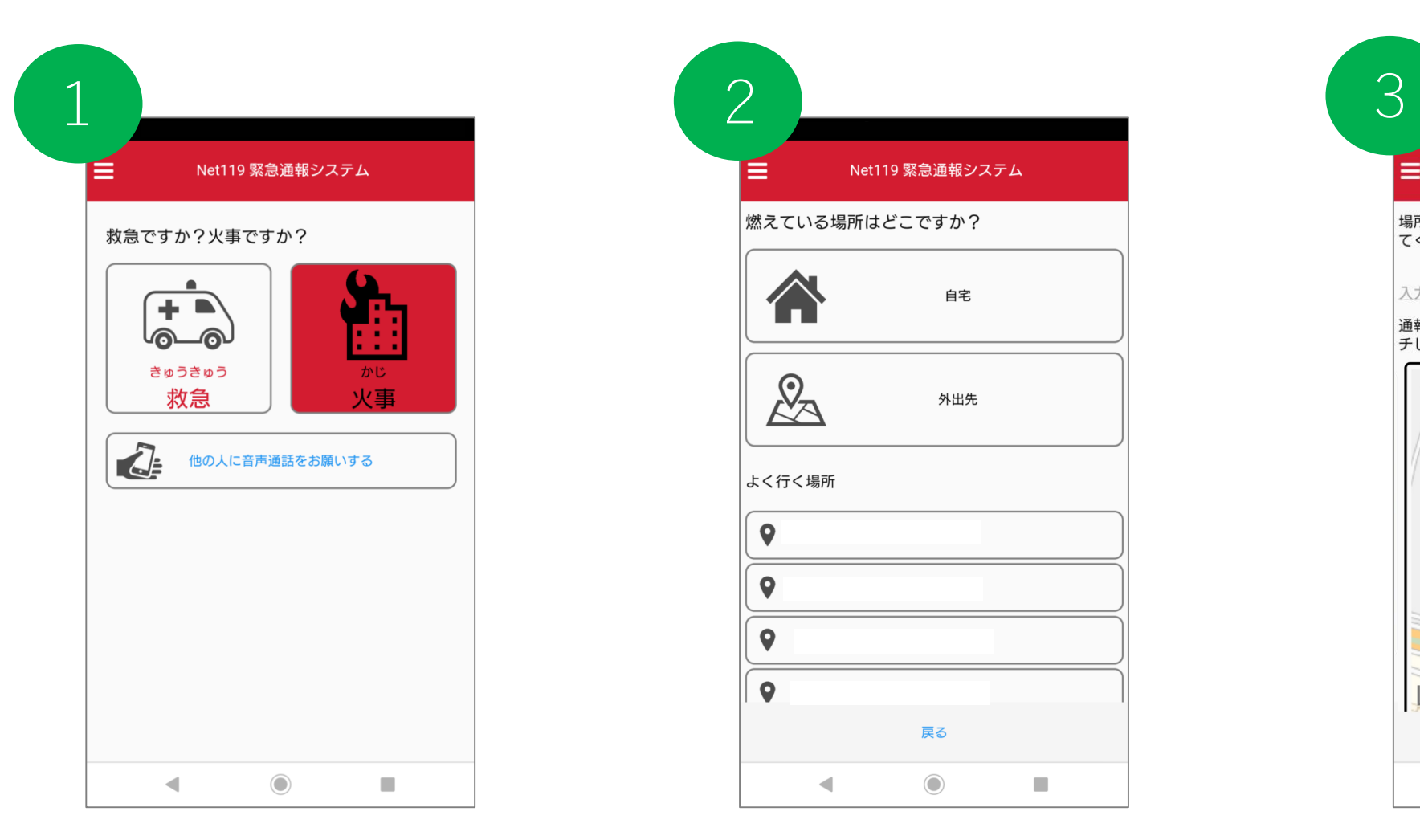

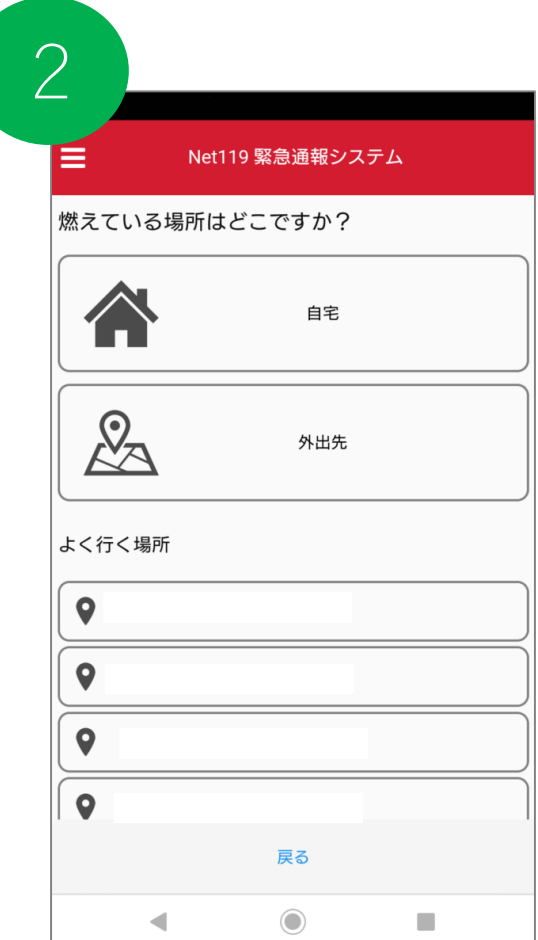

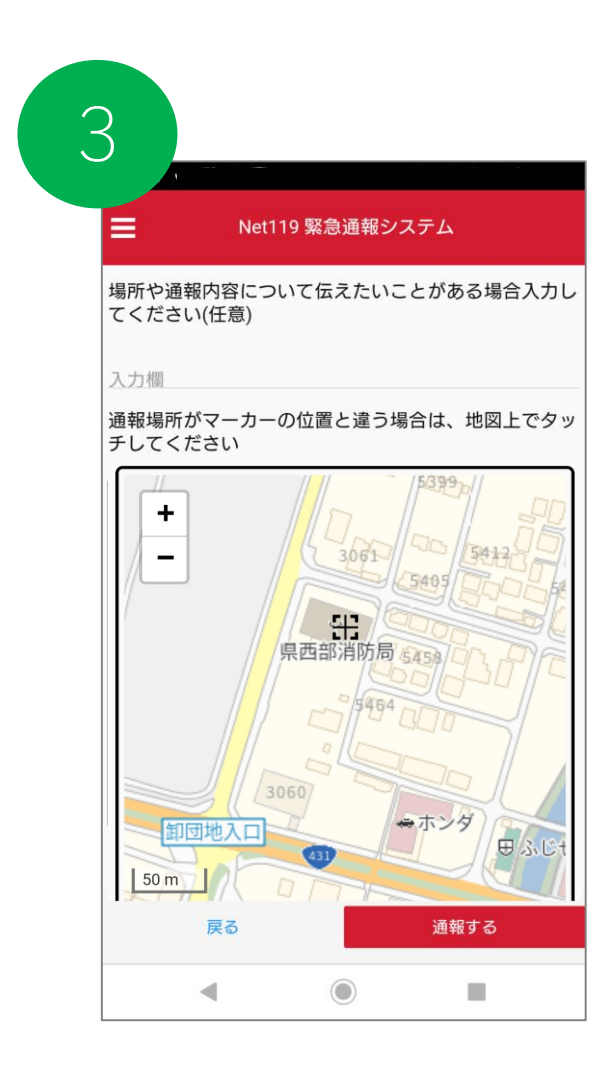

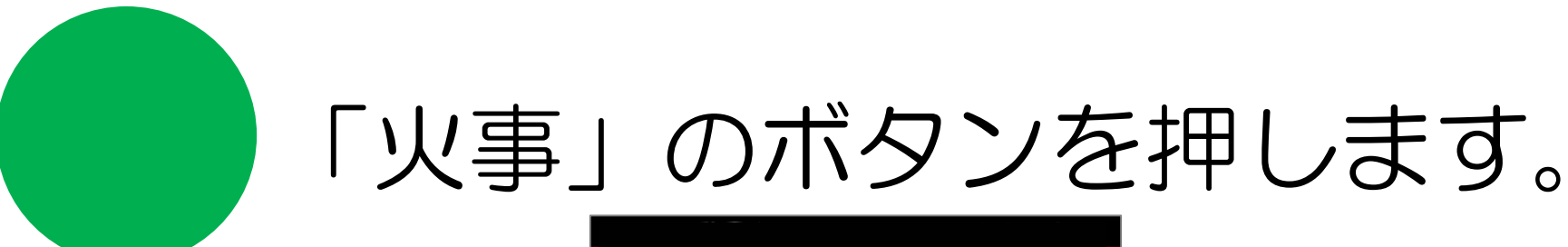

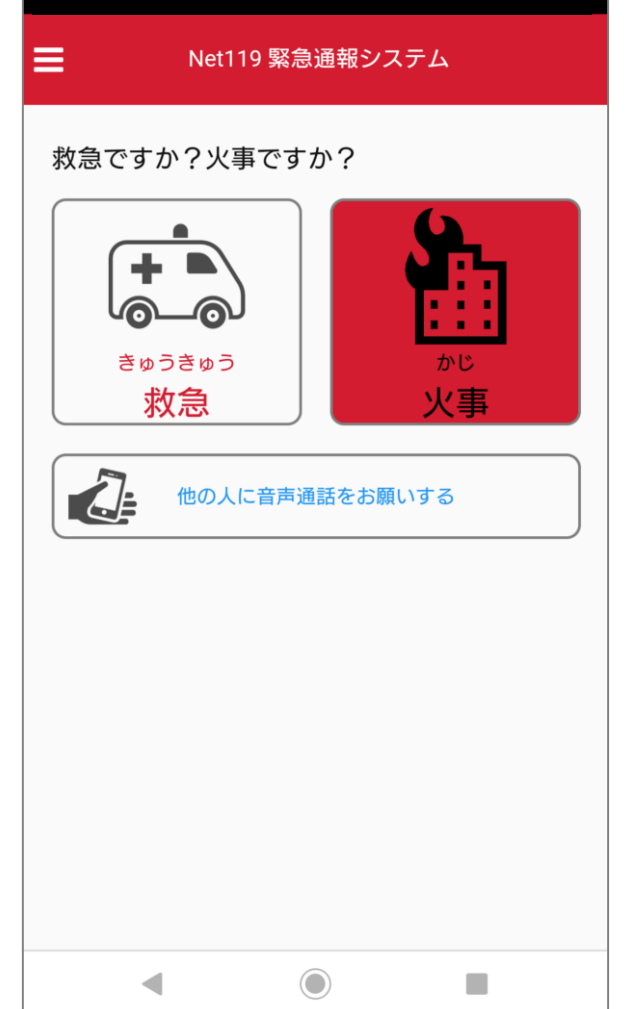

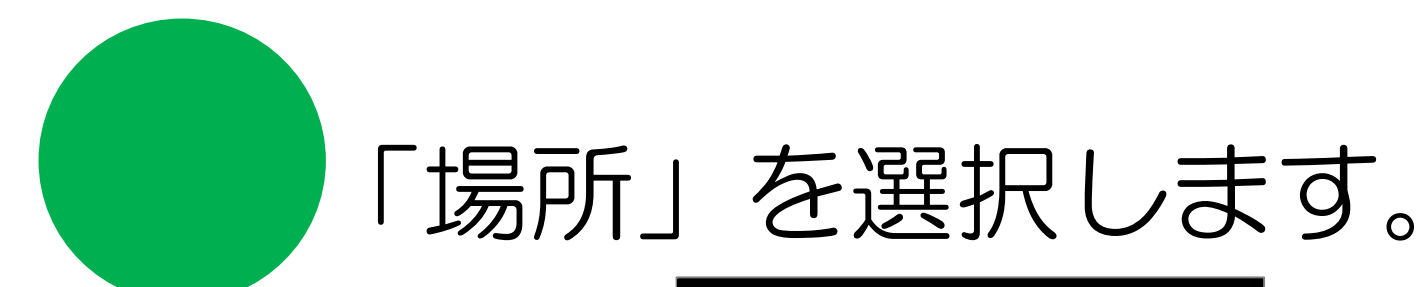

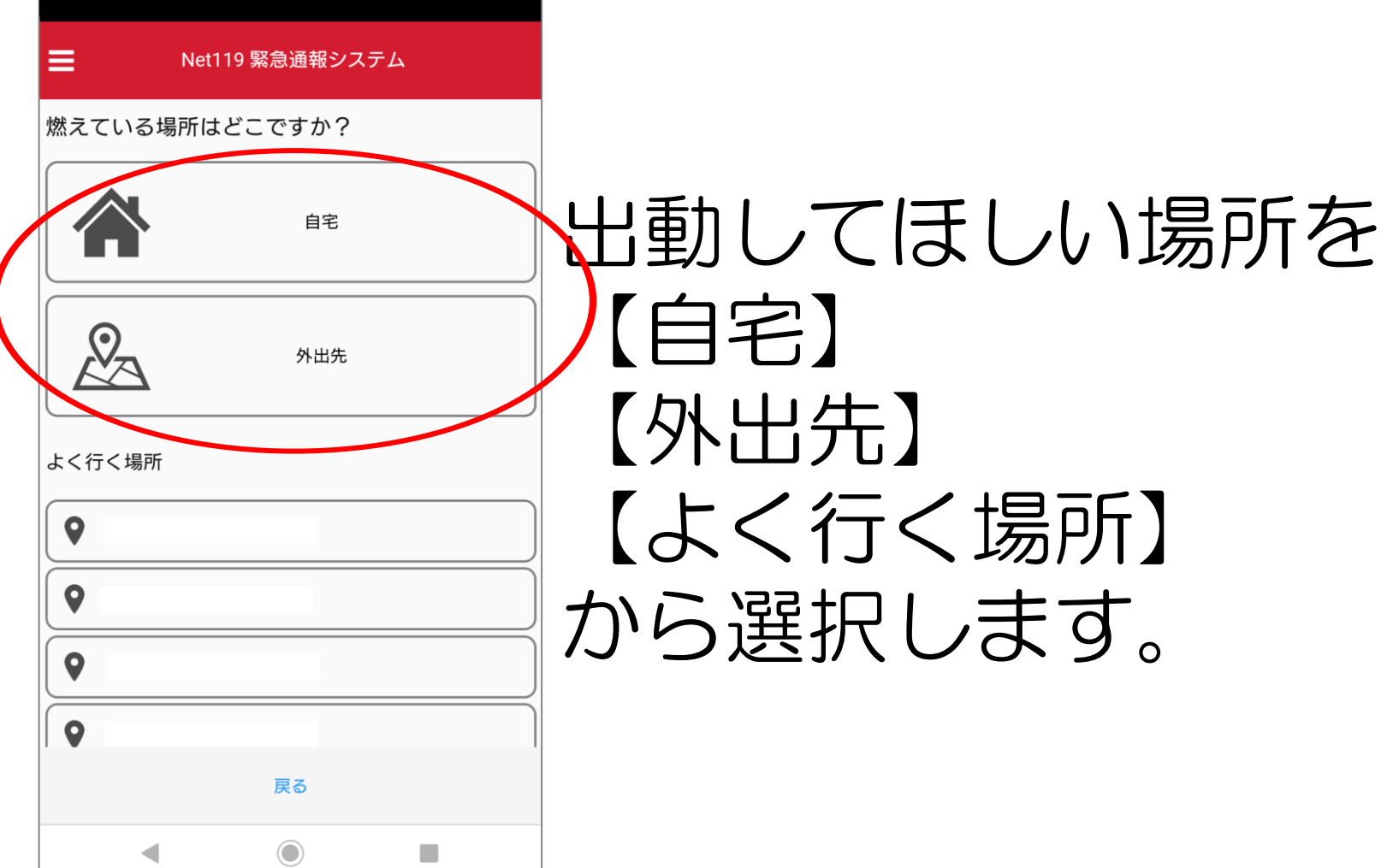

# 場所を確認して通報します。

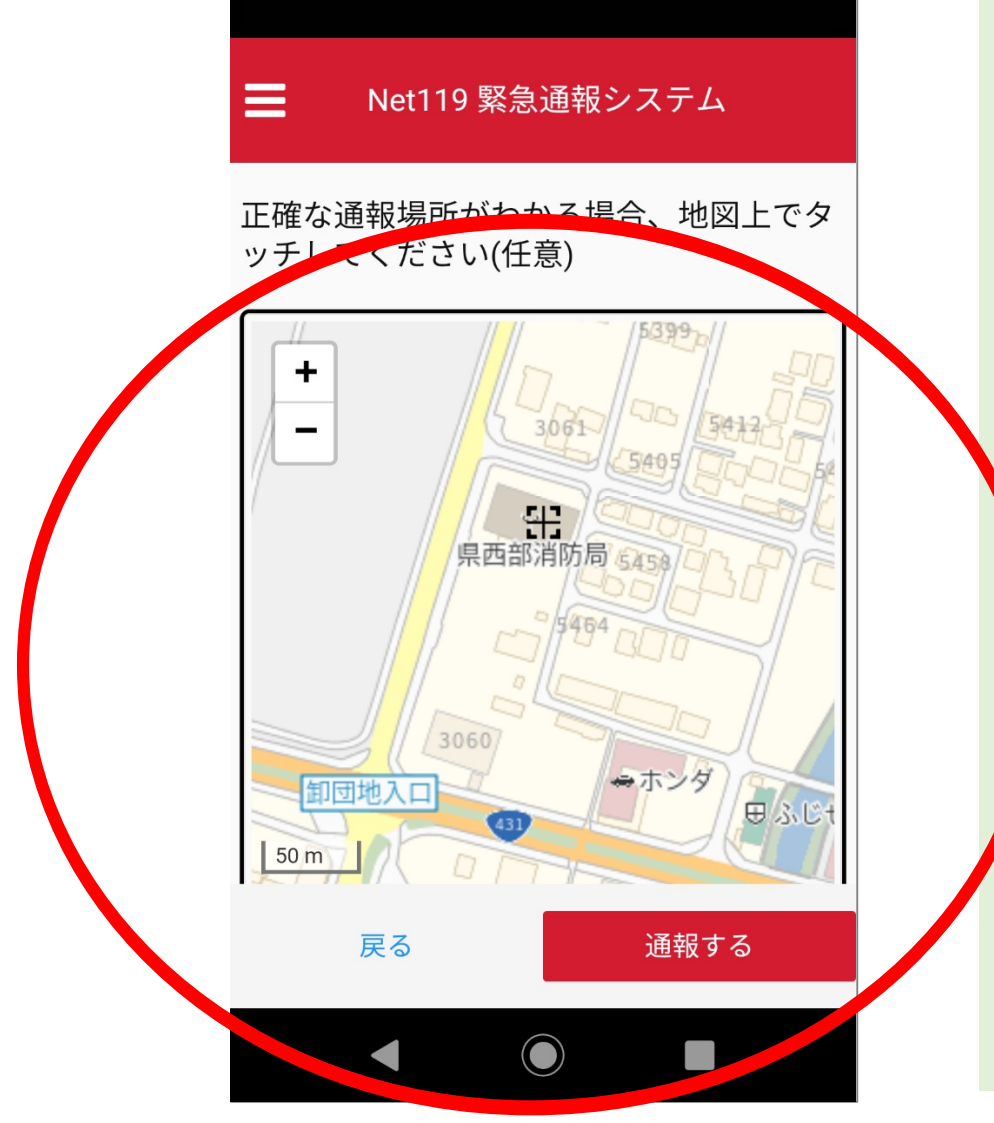

表示されている場 所が正しいか確認 し、違う場合には 場所を修正してか ら【通報する】を 押します。

### 呼び出し中です。

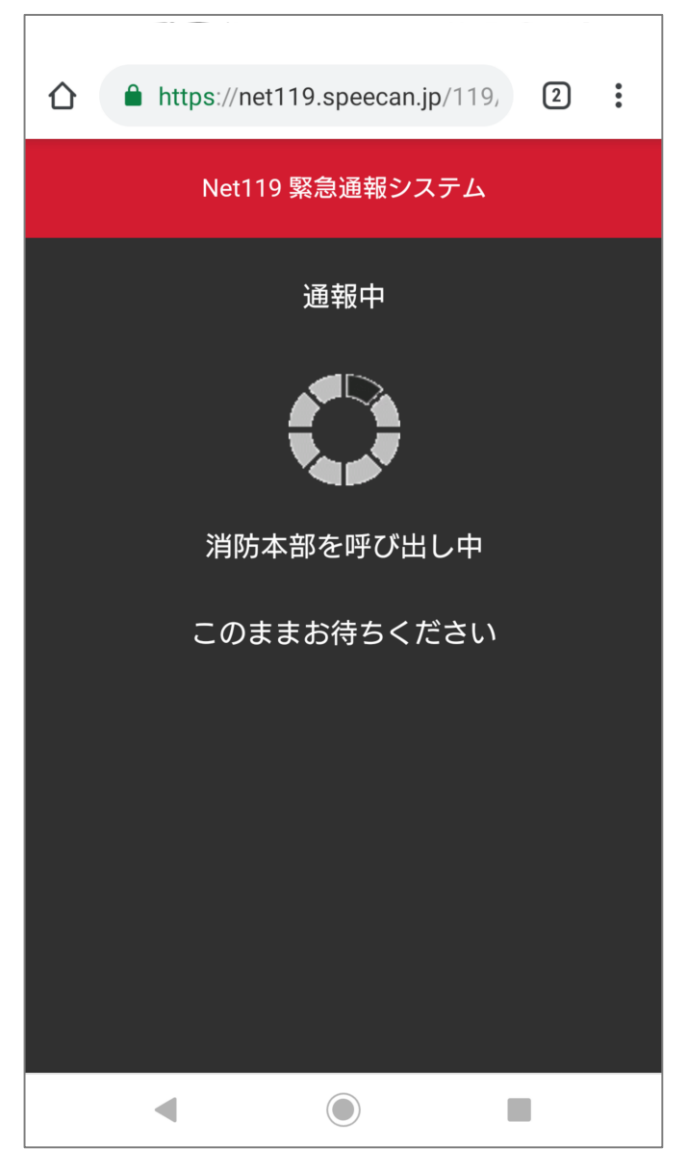

# 受理されたら状況を伝えください。

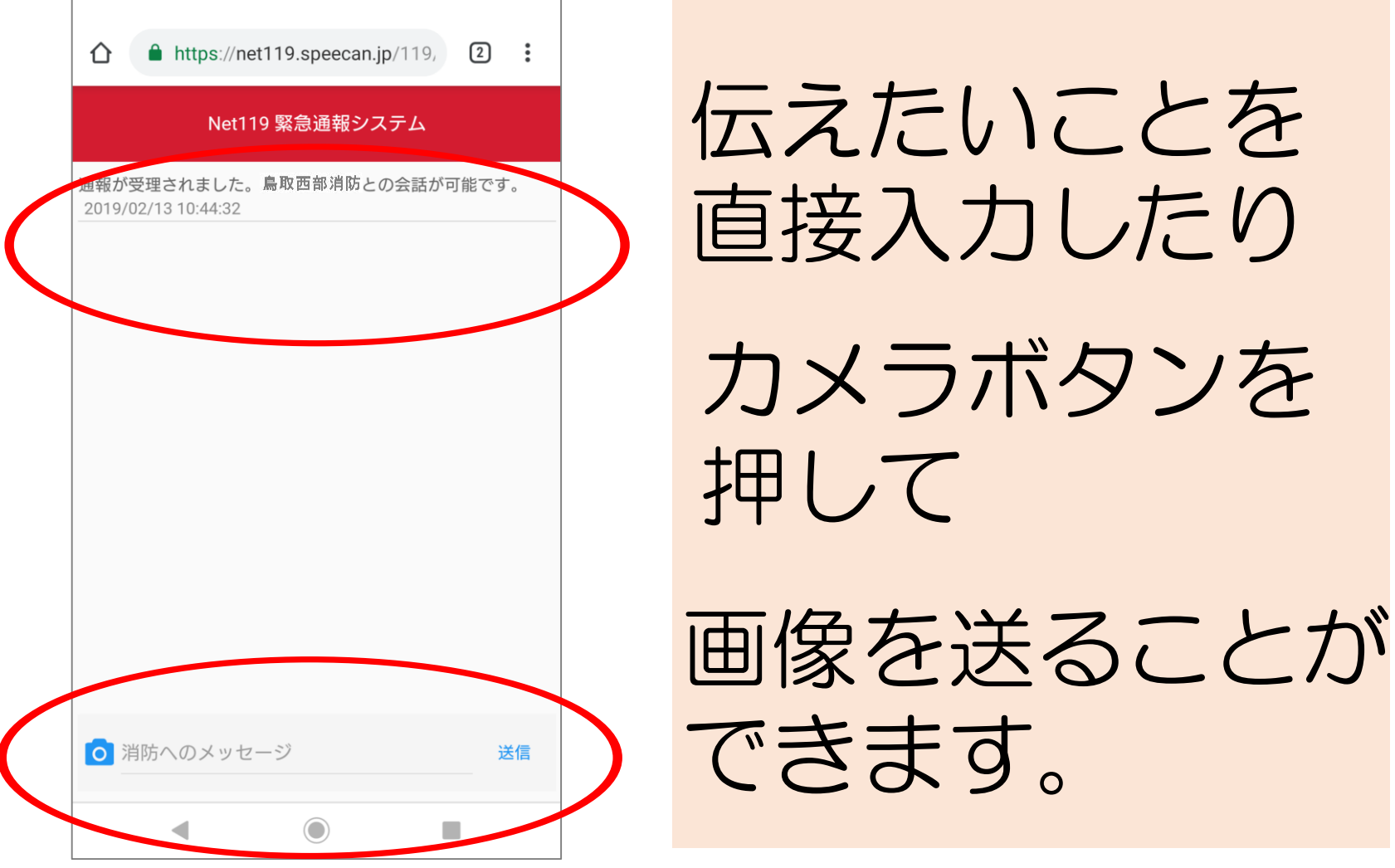

伝えたいことを 直接入力したり カメラボタンを

## 選択肢で回答もできます。

#### Net119 緊急通報システム

通報が受理されました。鳥取西部消防との会話が可能です。 2019/03/20 12:43:04

#### 鳥取西部消防

はい、 消防119です<br>火事ですね?(はい、消防車を呼んでください, いいえ、救急車 を呼んでください, 間違えました。誤通報です) 回答は下の選択肢から選択可能です

### 質問が来ます。

はい、消防車を呼んでください いいえ、救急車を呼んでください 間違えました。誤通報です **O ポモへのメッセージ COL** 

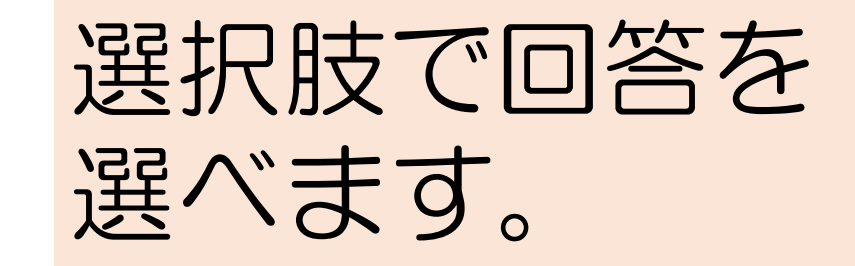

## 通報終了です。

#### Net119 緊急通報システム

A procedure to the contract of the procedure and the second contract of the second state of the second state of the second state of the second state of the second state of the second state of the second state of the second いえ、救急車を呼んでください、間違えました。 誤通報です)

回答は下の選択肢から選択可能です

あなた 2019/03/20 12:43:30

はい、消防車を呼んでください

#### 鳥取西部消防

何が燃えていますか?

あなた 2019/03/20 12:45:05

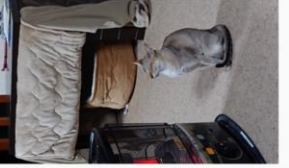

あなた 2019

#### $-c<sup>2</sup>$ 鳥取西部消防

わかりました。直ちに消防車をそちらに向かわせ ます。 安全なところに避難してお待ちになってくださ  $\mathsf{U}_\circ$ 

通報が終了しました。 2019/03/20 12:45:43

◀

戻る

n "

このような メッセージが出た 「戻る」を押して 画面を閉じてくだ さい。

### これで火事の通報は終了です。

### 「救急」の通報の場合

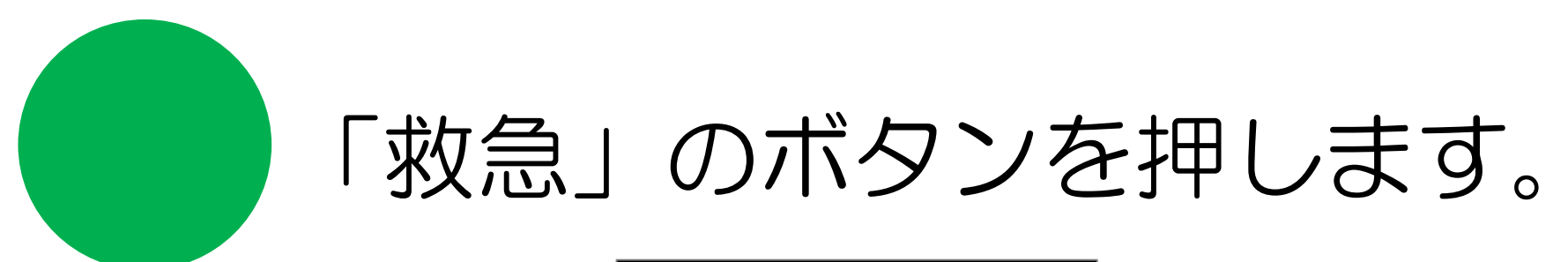

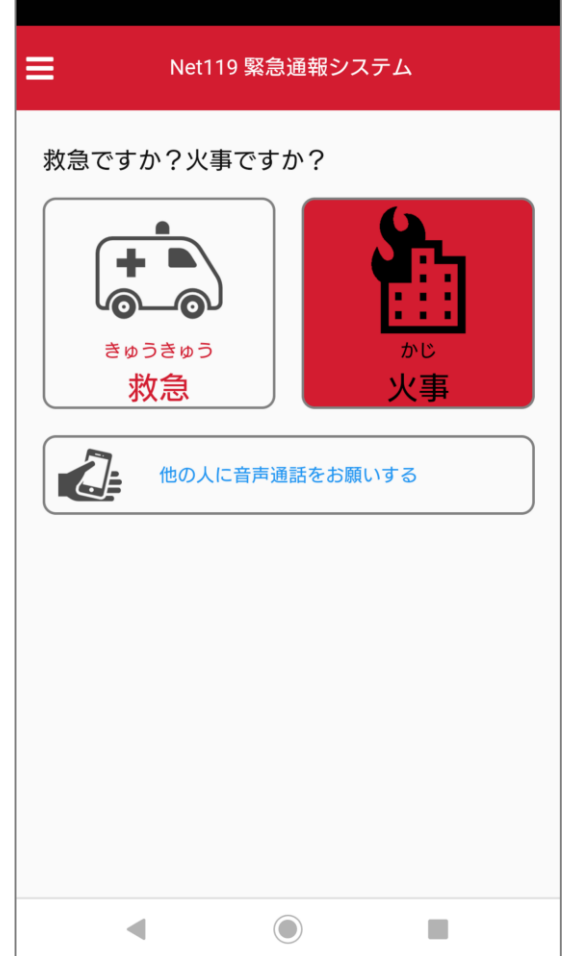

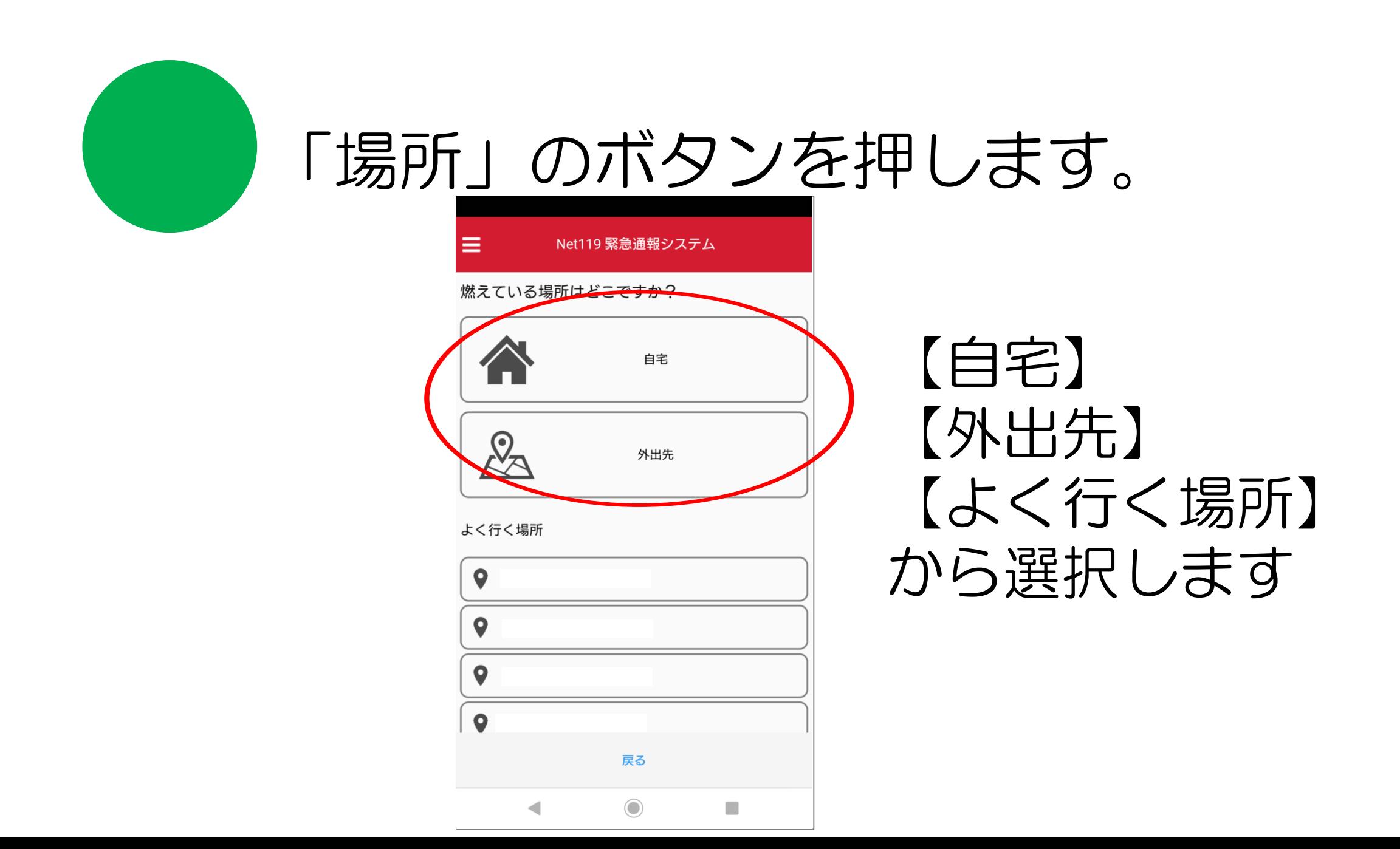

# 詳しい内容を伝えます。

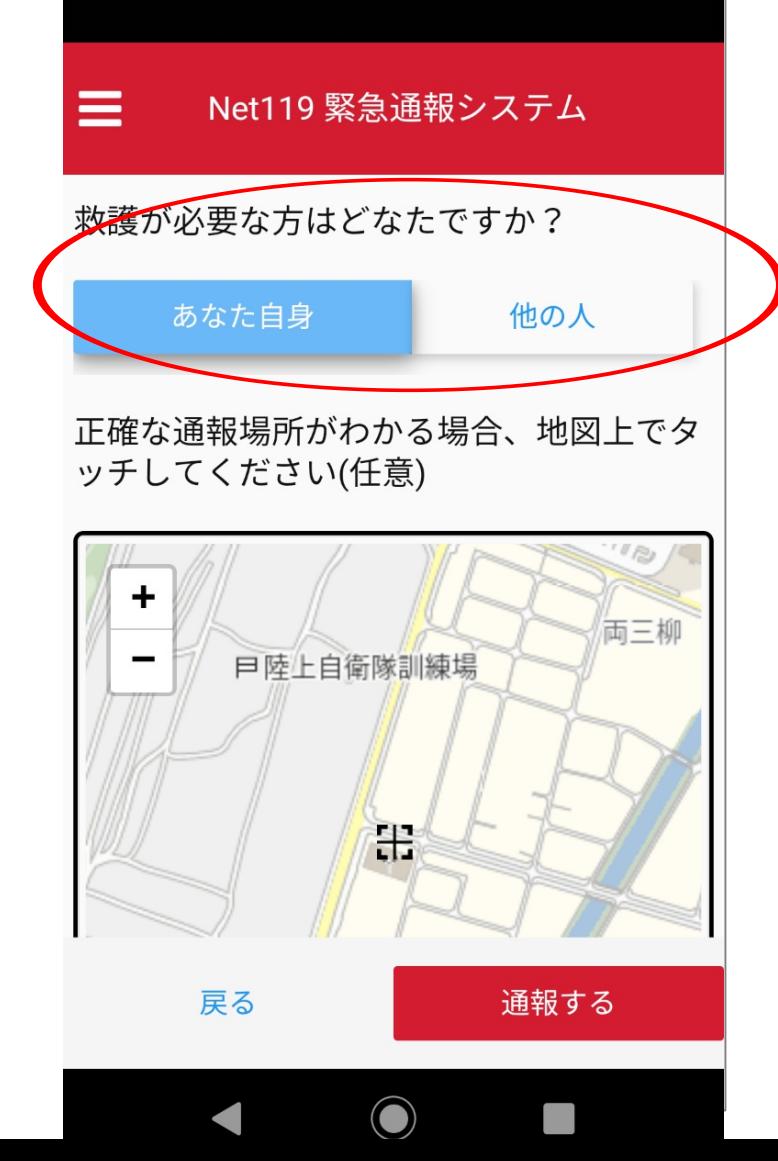

救護が 必要なのは 【あなた自身】 【他の人】?

# 場所を確認して通報します。

 $\equiv$ Net119 緊急通報システム 正確な通報場所がわかる場合、地図上でタ ッチレ<del>ス</del> こさい(任意)  $\ddot{}$  $5412$ 3061 / 4 000 ◆ホンダ 卸団地入口 日ふじ  $50<sub>m</sub>$ 戻る 通報する

表示されている場 所が正しいか確認 し、違う場合には 場所を修正してか ら【通報する】を 押します。

# 受理されたら状況を伝えください。

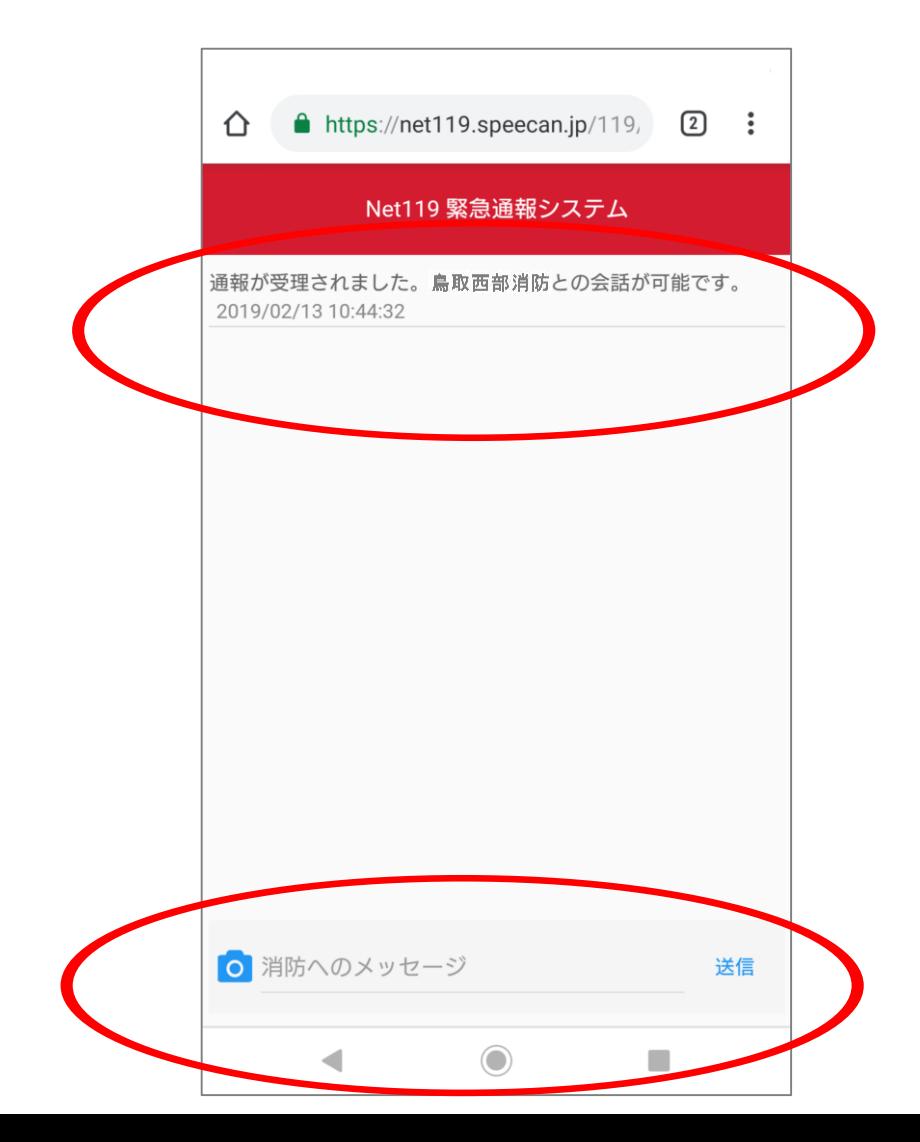

伝えたいことを 直接入力したり

カメラボタンを 押して

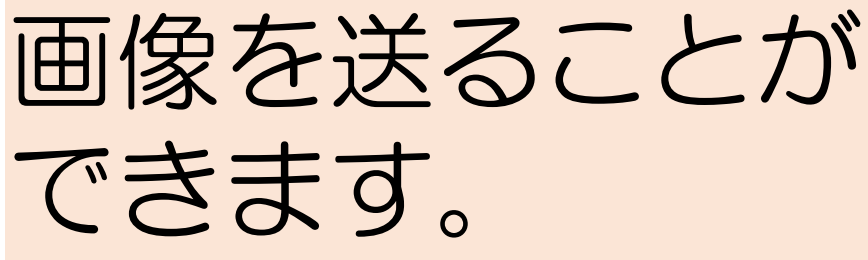

# 選択肢で回答もできます。

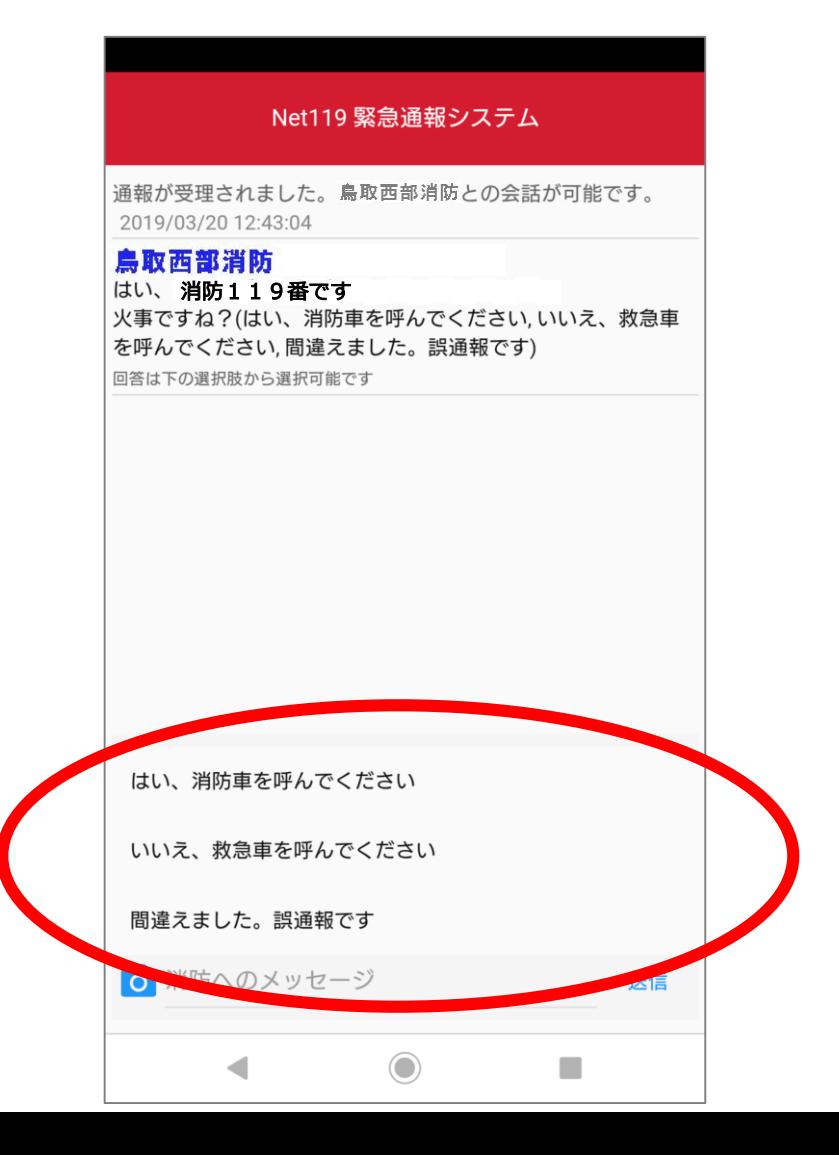

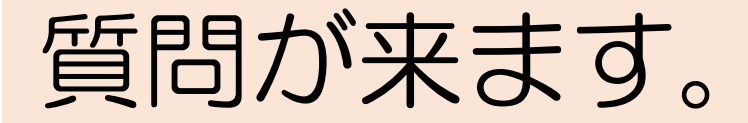

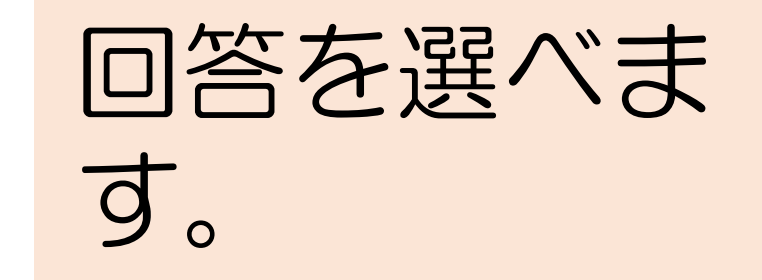

### 通報終了です。

#### Net119 緊急通報システム

the second point of content where we have the second いえ、救急車を呼んでください、間違えました。 誤通報です)

回答は下の選択肢から選択可能です

あなた 2019/03/20 12:43:30

はい、消防車を呼んでください

#### 鳥取西部消防 何が燃えていますか?

あなた 2019/03/20 12:45:05

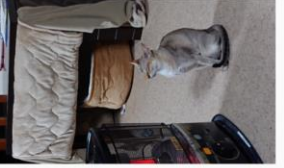

あなた 2019  $-C9$ 

#### 鳥取西部消防

わかりました。直ちに消防車をそちらに向かわせ ます。 安全なところに避難してお待ちになってくださ

 $\mathsf{U}_\circ$ 

通報が終了しました。 2019/03/20 12:45:43

戻る

このような メッセージが出た 「戻る」を押して 画面を閉じてくだ さい。

### これで救急の通報は終了です。